## Esempio di configurazione di un trunk tra uno switch Catalyst serie 2948G-L3 e uno switch Catalyst serie 6500

## Sommario

[Introduzione](#page-0-0) **[Prerequisiti](#page-0-1) [Requisiti](#page-0-2)** [Componenti usati](#page-0-3) **[Convenzioni](#page-1-0)** [Premesse](#page-1-1) **[Configurazione](#page-1-2)** [Esempio di rete](#page-1-3) **[Configurazioni](#page-2-0) [Verifica](#page-5-0)** [Catalyst 2948G-L3 show Comandi](#page-5-1) [Catalyst 6500 show Commands](#page-5-2) [Risoluzione dei problemi](#page-6-0) [Riepilogo comandi](#page-6-1) [Informazioni correlate](#page-7-0)

## <span id="page-0-0"></span>**Introduzione**

In questo documento viene fornita una configurazione di esempio per un trunk IEEE 802.1Q tra uno switch Catalyst serie 6500 con software Catalyst OS (CatOS) e lo switch Catalyst 2948G-L3. Questo documento contiene una rete di esempio con Catalyst 2948G-L3 come switch core e Catalyst 6500 come switch del livello di accesso. Dopo una breve descrizione del meccanismo di trunking 802.1Q, viene descritta la configurazione sugli switch Catalyst 6500 e Catalyst 2948G-L3.

## <span id="page-0-1"></span>**Prerequisiti**

### <span id="page-0-2"></span>**Requisiti**

Nessun requisito specifico previsto per questo documento.

#### <span id="page-0-3"></span>Componenti usati

Le informazioni fornite in questo documento si basano sulle seguenti versioni software e hardware:

- Router dello switch Catalyst 2948G-L3 con software Cisco IOS $^{\circledR}$  versione 12.0(18)W5(22b)
- Switch Catalyst serie 6500 con software CatOS 8.5

#### <span id="page-1-0"></span>**Convenzioni**

Fare riferimento a [Cisco Technical Tips Conventions per ulteriori informazioni sulle convenzioni](//www.cisco.com/en/US/tech/tk801/tk36/technologies_tech_note09186a0080121ac5.shtml) [dei documenti.](//www.cisco.com/en/US/tech/tk801/tk36/technologies_tech_note09186a0080121ac5.shtml)

### <span id="page-1-1"></span>**Premesse**

Il trunking trasferisce il traffico da diverse VLAN su un collegamento point-to-point tra i due dispositivi. Due metodi di trunking sono il protocollo ISL (Inter-Switch Link), un protocollo proprietario di Cisco, o 802.1Q (uno standard IEEE). Questo documento tratta in modo specifico del trunking 802.1Q. Nell'esempio, le VLAN nello switch Catalyst 6500 vengono estese allo switch Catalyst 2948G-L3 tramite collegamenti trunk 802.1Q.

Catalyst 2948G-L3 è un router con Cisco IOS e tutte le interfacce sono interfacce di routing per impostazione predefinita. Per usare il concetto di VLAN sullo switch Catalyst 2948G-L3, è necessario usare i gruppi di bridge. Ogni gruppo di bridge è considerato una VLAN separata. Questi gruppi di bridge corrispondono al numero di VLAN dello switch connesso. Per supportare il routing tra VLAN sugli switch Catalyst 2948G-L3, le interfacce BVI (Bridge and Routing) e IRB (Integrated Routing and Bridging) sono configurate in modo da indirizzare gli IP tra VLAN diverse.

Catalyst 2948G-L3 non supporta diversi protocolli orientati al layer 2, ad esempio il protocollo VTP (Virtual Terminal Protocol), il protocollo DTP (Distributed Diagnostics and Service Network) e il protocollo PAgP (Port Aggregation Protocol). Il software Catalyst 2948G-L3 Cisco IOS versione 12.0(7)W5(15d) e precedenti non supporta il bridging sulle sottointerfacce 802.1Q.

Lo switch Catalyst 2948G-L3 ha raggiunto la fine del ciclo di vita (EoL). Per informazioni sui prodotti sostitutivi consigliati e su [switch Cisco Catalyst 2948G-L3 e 4908G-L3, fare riferimento](//www.cisco.com/en/US/products/hw/switches/ps708/prod_eol_notice09186a008032d4ff.html) a [EoS /EoS.](//www.cisco.com/en/US/products/hw/switches/ps708/prod_eol_notice09186a008032d4ff.html)

## <span id="page-1-2"></span>**Configurazione**

Nell'esempio, lo switch Catalyst 2948G-L3 viene implementato come router inter-VLAN. Catalyst 6500 con CatOS e collegamento trunk 802.1Q per il collegamento allo switch Catalyst 2948G-L3. Catalyst 6500 è configurato come switch del layer di accesso con due VLAN, 20 e 30. Il routing tra queste due VLAN è fornito da Catalyst 2948G-L3. La configurazione del trunk 802.1Q tra Catalyst 6500 e Catalyst 2948G-L3 e la configurazione del routing tra VLAN sullo switch Catalyst 2948G-L3, sono descritte in questo documento.

In questa sezione vengono presentate le informazioni necessarie per configurare le funzionalità descritte più avanti nel documento.

Nota: per ulteriori informazioni sui comandi menzionati in questa sezione, usare lo [strumento di](//tools.cisco.com/Support/CLILookup/cltSearchAction.do) [ricerca](//tools.cisco.com/Support/CLILookup/cltSearchAction.do) dei comandi (solo utenti [registrati](//tools.cisco.com/RPF/register/register.do)).

#### <span id="page-1-3"></span>Esempio di rete

Nel documento viene usata questa impostazione di rete:

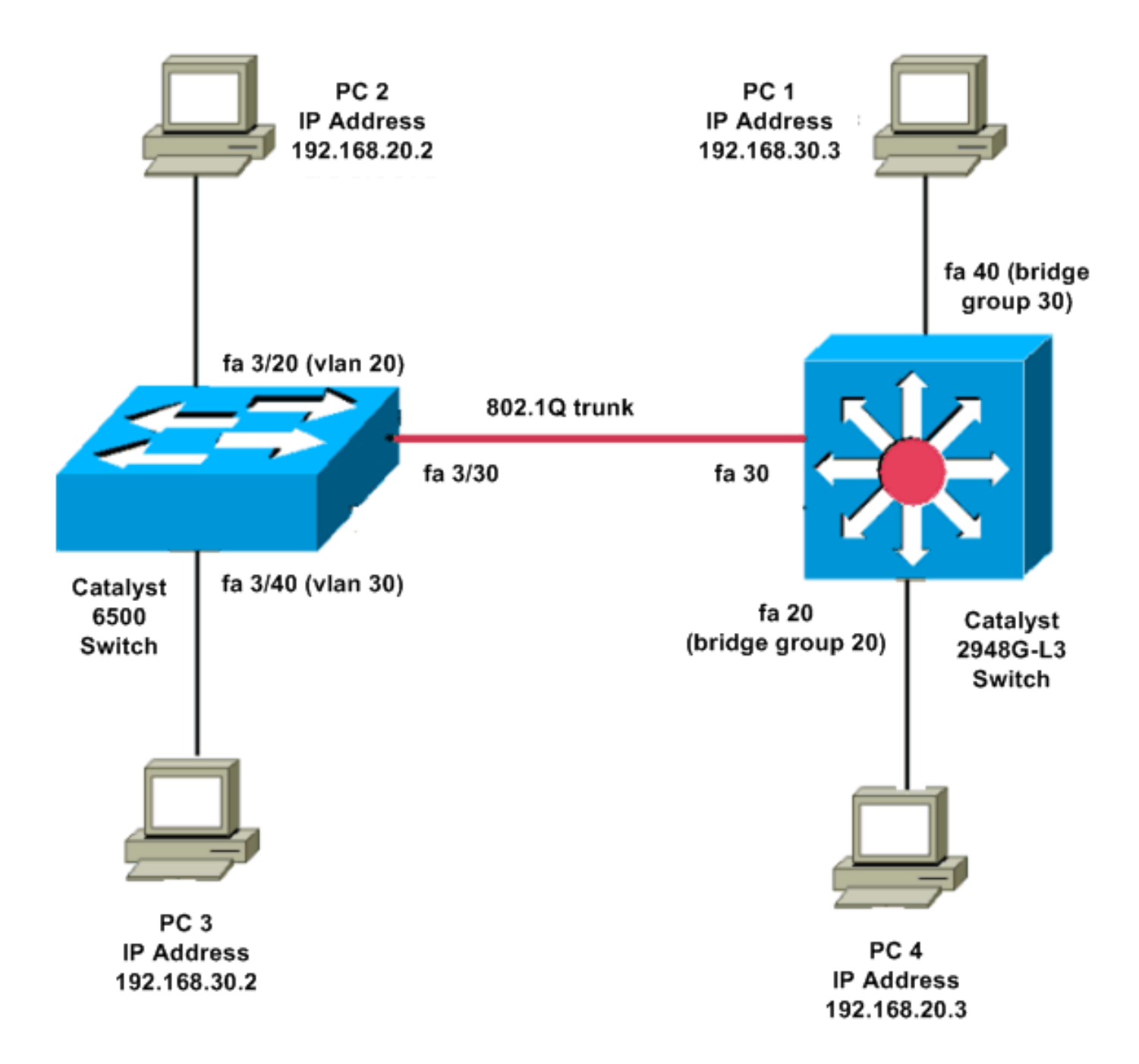

#### <span id="page-2-0"></span>**Configurazioni**

Nel documento vengono usate queste configurazioni:

- Catalyst 6500
- Catalyst 2948G-L3

```
Catalyst 6500
Current configuration:
!
version 8.1
!
hostname 6500
!
Catalyst 6500(enable)#
set vtp mode transparent
```
*!--- In this example, the VTP mode is set to be transparent. !--- Set the VTP mode accordingly. This depends on your network.* ! #module 3 : 48-port 10/100BaseTX Ethernet **set vlan 20 3/20 set vlan 30 3/40** *!--- The ports are assigned to the single VLAN and are !--- used as access ports.* **set trunk 3/30 nonegotiate dot1q** *!--- Port 3/30 is configured as dot1q trunk port and !-- - the trunk mode is set to nonegotiate. !--- Trunk mode should be nonegotiate because 2948G-L3 does not support DTP.* **set port enable 3/20,3/30,3/40** *!--- Use the* **set port enable** command !--- to enable a port or a range of ports. *!--- Output is suppressed.* Catalyst 2948G-L3 Current configuration: ! version 12.0 hostname 2948G-L3 ! **interface FastEthernet 20 no ip address no ip directed-broadcast bridge-group 20** *!--- The* **bridge-group 20** command adds the !--- Fast Ethernet 20 interface to bridge group 20. **interface FastEthernet 40 no ip address no ip directed-broadcast bridge-group 30** *!--- The* **bridge-group 30** command adds the !--- Fast Ethernet 40 interface to bridge group 30. ! **interface Fast Ethernet 30 no ip address no ip redirects no ip directed-broadcast**

**int fast ethernet 30.1 encapsulation dot1q 30 bride-group 30 exit int fast ethernet 30.2 encapsulation dot1q 20 bridge-group 20 exit int fast ethernet 30.3 encapsultion dot1q 1 native bridge-group 1 exit** *!--- Fast Ethernet 30 acts as a trunk port that carries VLANs 30 and 20. !--- Subinterfaces that belong to the same VLAN (network or subnet) must !--- be configured to belong to the same bridge group. !--- VLAN 1 is the native VLAN by default.* **bridge irb** *!--- The* **bridge irb** command enables IRB on !--- the router, which allows you to route traffic within the bridge groups. **bridge 30 protocol ieee bridge 20 protocol ieee** *!--- Choose IEEE as the Spanning Tree Protocol (STP).* **bridge 30 route ip bridge 20 route ip** *!--- The* **bridge number route ip** command allows you !-- to route IP traffic between the BVI interface !--- and the other IP interfaces on the router. **interface bvi 20 ip address 192.168.20.1 255.255.255.0 exit interface bvi 30 ip address 192.168.30.1 255.255.255.0 exit** *!--- Creates BVI interfaces for bridges 20 and 30. These interfaces act !--- as the gateway for VLANs 20 and 30. !--- Output is suppressed.*

Nota: le quattro porte adiacenti sullo switch Catalyst 2948G-L3, ad esempio da f1 a f4 o da f45 a f48, su un'interfaccia 10/100 devono usare tutte lo stesso incapsulamento VLAN. L'incapsulamento VLAN è ISL o 802.1Q.

## <span id="page-5-0"></span>**Verifica**

●

Per verificare che la configurazione funzioni correttamente, consultare questa sezione.

Lo [strumento Output Interpreter](https://www.cisco.com/cgi-bin/Support/OutputInterpreter/home.pl) (solo utenti [registrati](//tools.cisco.com/RPF/register/register.do)) (OIT) supporta alcuni comandi show. Usare l'OIT per visualizzare un'analisi dell'output del comando show.

#### <span id="page-5-1"></span>Catalyst 2948G-L3 show Comandi

```
2948G-L3#show vlan
virtual LAN ID: 30 (IEEE 802.1Q Encapsulation)
    vLAN Trunk Interface: FastEthernet30.1
 This is configured as native Vlan for the following interface(s) :
FastEthernet30
   Protocols Configured: Address: Received: Transmitted:
      Bridging Bridge Group 20 1 0 0
Virtual LAN ID: 20 (IEEE 802.1Q Encapsulation)
    vLAN Trunk Interface: FastEthernet30.2
   Protocols Configured: Address: Received: Transmitted:
     Bridging Bridge Group 30 921 921
2948G-L3#show bridge 20
Total of 300 station blocks, 298 free
Codes: P - permanent, S - self
Bridge Group 20:
    Address Action Interface
●
```
# <span id="page-5-2"></span>Catalyst 6500 show Commands

0009.11b9.1a75 forward Fa30.2

```
• show trunk: questo comando verifica la configurazione del trunk, come mostrato nell'output:
 Console> (enable) show trunk 3/30
 * - indicates vtp domain mismatch
 # - indicates dot1q-all-tagged enabled on the port
 $ - indicates non-default dot1q-ethertype value
 Port Mode Encapsulation Status Native vlan
 -------- ----------- ------------- ------------ -----------
 3/30 nonegotiate dot1q trunking 1
 Port Vlans allowed on trunk
 -------- ---------------------------------------------------------------------
  3/30 1-1005,1025-4094
```
Port Vlans allowed and active in management domain -------- --------------------------------------------------------------------- 3/30 1,20,30 • show vlan: questo comando visualizza le porte corrispondenti alle VLAN corrispondenti: VLAN Name Status IfIndex Mod/Ports, Vlans ---- -------------------------------- --------- ------- ------------------------ 1 default active 6 1/1-2 3/1-19,3/21-39,3/41-48 20 VLAN0020 active 71 3/20 30 VLAN0030 active 69 3/40 1002 fddi-default active 7 1003 token-ring-default active 10 1004 fddinet-default active 8

## <span id="page-6-0"></span>Risoluzione dei problemi

1005 trnet-default active 9

Le informazioni contenute in questa sezione permettono di risolvere i problemi relativi alla configurazione.

Lo [strumento Output Interpreter](https://www.cisco.com/cgi-bin/Support/OutputInterpreter/home.pl) (solo utenti [registrati](//tools.cisco.com/RPF/register/register.do)) (OIT) supporta alcuni comandi show. Usare l'OIT per visualizzare un'analisi dell'output del comando show.

Nota: consultare le [informazioni importanti sui comandi di debug](//www.cisco.com/en/US/tech/tk801/tk379/technologies_tech_note09186a008017874c.shtml) prima di usare i comandi di debug.

PC2#**ping 192.168.20.3**

Type escape sequence to abort. Sending 5, 100-byte ICMP Echos to 192.168.20.3, timeout is 2 seconds: !!!!! Success rate is 100 percent (5/5), round-trip min/avg/max = 4/4/4 ms

#### PC1#**ping 192.168.30.2**

Type escape sequence to abort. Sending 5, 100-byte ICMP Echos to 192.168.30.2, timeout is 2 seconds: !!!!! Success rate is 100 percent  $(5/5)$ , round-trip min/avg/max =  $4/4/4$  ms

PC1#**ping 192.168.20.2**

Type escape sequence to abort. Sending 5, 100-byte ICMP Echos to 192.168.20.2, timeout is 2 seconds: !!!!! Success rate is 100 percent  $(5/5)$ , round-trip min/avg/max =  $4/4/4$  ms

#### <span id="page-6-1"></span>Riepilogo comandi

- [set interface](//www.cisco.com/en/US/docs/switches/lan/catalyst5000/catos/5.x/command/reference/set_f_l.html#wp1024290)
- [impostare il trunk](//www.cisco.com/en/US/docs/switches/lan/catalyst5000/catos/5.x/command/reference/set_v.html#wp1023452)
- [set vlan](//www.cisco.com/en/US/docs/switches/lan/catalyst5000/catos/5.x/command/reference/set_v.html#wp1023642)
- [show interface](//www.cisco.com/en/US/docs/switches/lan/catalyst5000/catos/5.x/command/reference/sh_l_mi.html#wp1023670)
- [show port](//www.cisco.com/en/US/docs/switches/lan/catalyst5000/catos/5.x/command/reference/sh_p_sn.html#wp1024058)
- [show port capabilities](//www.cisco.com/en/US/docs/switches/lan/catalyst5000/catos/5.x/command/reference/sh_p_sn.html#wp1024429)
- [mostra trunk](//www.cisco.com/en/US/docs/switches/lan/catalyst5000/catos/5.x/command/reference/sh_u_v.html#wp1023566)
- [show vtp domain](//www.cisco.com/en/US/docs/switches/lan/catalyst5000/catos/5.x/command/reference/sl_w_cmd.html#wp1034094)

## <span id="page-7-0"></span>Informazioni correlate

- [Configurazione di EtherChannel e trunking 802.1Q con switch Catalyst 2948G-L3 e CatOS](//www.cisco.com/en/US/products/hw/switches/ps672/products_configuration_example09186a00801258ff.shtml?referring_site=bodynav)
- [Trunking 802.1Q tra gli switch Catalyst con software CatOS e Cisco IOS](//www.cisco.com/en/US/tech/tk389/tk689/technologies_configuration_example09186a0080094784.shtml?referring_site=bodynav)
- [Configurazioni di esempio di Catalyst 2948G-L3](//www.cisco.com/en/US/products/hw/switches/ps672/products_tech_note09186a0080093f8f.shtml#ex2?referring_site=bodynav)
- [Switch Supporto dei prodotti](//www.cisco.com/cisco/web/psa/default.html?mode=prod&level0=268438038&referring_site=bodynav)
- [Supporto della tecnologia di switching LAN](//www.cisco.com/cisco/web/psa/default.html?mode=tech&level0=268435696&referring_site=bodynav)
- [Documentazione e supporto tecnico Cisco Systems](//www.cisco.com/cisco/web/support/index.html?referring_site=bodynav)